### Lab 3 - Express Runtime Console

The lab walks you through setting up the console to monitor the application you distributed with Express Runtime. After the set up is complete you will create an error condition and see how the Console can help keep your applications running smoothly.

#### Part 1: Configuring the Express Runtime Console for your solution

- 1. Click on **Start -> Internet Explorer** to bring up a web browser window.
- 2. Enter the URL http://localhost:1180/ibm/console/

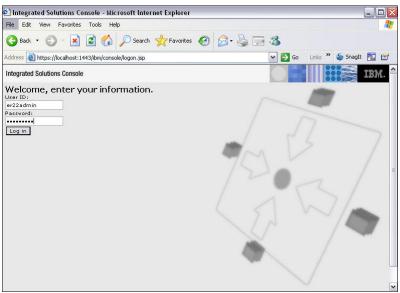

Figure 3-1 Express Runtime Console login

- 3. Enter er22admin in the User ID field and er22admin in the Password and click on Log In.
- 4. Depending on the classroom security, you may be presented with security warnings, ignore them for this exercise and continue.
- 5. You will be presented with the Welcome screen for the Express Runtime Console (Figure 3-2).

| Welcome                                                             |                                                                                                    |
|---------------------------------------------------------------------|----------------------------------------------------------------------------------------------------|
| Console Settings                                                    | About Express Runtime ? -                                                                                                    |
| Application Dashboard<br>Define an Application<br>Check for Updates | IBM Express Runtime provides a foundation of middleware resources upon which business applications can run. The<br>Express Runtime console provides a single, Web-based utility for performing basic administrative tasks on the<br>business applications and all of the resources that support it. |
|                                                                     | <ul> <li>To review the health and availability of your applications, view the <u>Dashboard</u>.</li> <li>For help and reference information for the console, view the information center.</li> </ul>                                                                                                |
|                                                                     | <ul> <li>For help and reference information for the console, view the <u>information center</u>.</li> <li>To get assistance or search for information on problems, view <u>Product Support</u>.</li> </ul>                                                                                          |
|                                                                     | About Express Runtime Management<br>The Express Runtime management code version is 2,2.0.0.                                                                                                    |
|                                                                     | The versions of the Express Runtime management extensions on each host computer are as follows.                                                                                                    |
|                                                                     | Hosts Management Extension Version                                                                                                    |
|                                                                     | ondemand.dfw.ibm.com 2.2.0.0                                                                                                    |
|                                                                     | Build and version information for the console framework is available at About the Console.                                                                                                    |

Figure 3-2 Console Welcome

### Lab 3 - Express Runtime Console

6. Click on **Define an Application**.

| Define an Application 7                                                                                                    |    |
|----------------------------------------------------------------------------------------------------|----|
|                                                                                                    |    |
| Dashboard > Define an Application                                                                                                    |    |
| Application providers can create application definition files; they reside on the l<br>computers where the application is deployed. If you know that an application has<br>been deployed, but is not shown on the dashboard, use the following task to fin<br>the application definition files on each of the host computers. | as |
| W Find Application Definitions                                                                                                    |    |
| If there is no application definition file, then define a new application with the following task.                                                                                                    |    |
| Define a New Application                                                                                                    |    |
| Cancel                                                                                                    |    |

Figure 3-3 Define an Application

#### 7. Click on **Define a New Application**.

| ashboard > Define a          |                                                                   |
|------------------------------|-------------------------------------------------------------------|
| Provide Application Pr       | perties                                                           |
| he console for identifying t | and description. The name will be used throughout ne application. |
| *Application Name:           |                                                                   |
| Runtime Document Management  |                                                                   |
| Description:                 |                                                                   |
| * Required field             |                                                                   |
|                              |                                                                   |

Figure 3-4 Provide Application Properties

8. Enter Runtime Document Management in the Application Name. Click Next.

### Lab 3 - Express Runtime Console

9. You should see your **Application Server**, **Database**, and **Web Server** – select all 3 and click **Next**.

Note: If you don't see the Database (DOCMGTD), perform the following steps:

Click on Find Resources.

Leave the Host Name as is, enter **er22admin** as the userid and password and click **OK**. Accept the SSL certificate.

If you have to locate the resources, you may see duplicate entries in the resource list for the Application and Web servers (see Figure 3-5). You only need to select one of each.

| Add Resources to the Ap      | plication                                                            |                                                                    |                                                  |
|------------------------------|----------------------------------------------------------------------|--------------------------------------------------------------------|--------------------------------------------------|
| Select the resources that ar | e to be part of the application.                                     |                                                                    |                                                  |
| Té unu da ant con vacanvers  | that are a part of this application                                  | tion was the following :                                           | tack to find these versions                      |
| IT you do not see resources  | that are a part of this applica                                      | tion, use the following :                                          | task to find those resources,                    |
| Find Resources               |                                                                      |                                                                    |                                                  |
| - Ind Resources              |                                                                      |                                                                    |                                                  |
|                              |                                                                      |                                                                    |                                                  |
|                              |                                                                      |                                                                    |                                                  |
| Include in Application       | Hosts                                                                | Resource Type                                                      | Resources                                        |
| Include in Application       | Hosts<br>ondemand.dfw.ibm.com                                        |                                                                    | Resources<br>AppSrv01/server1                    |
| Include in Application       |                                                                      | Application Server                                                 |                                                  |
| Include in Application       | ondemand, dfw.ibm.com                                                | Application Server<br>Application Server                           | AppSrv01/server1                                 |
| Include in Application       | ondemand, dfw. ibm. com<br>ondemand, dfw. ibm. com                   | Application Server<br>Application Server<br>Database               | AppSrv01/server1<br>AppSrv01/server1             |
| Include in Application       | ondemand.dfw.ibm.com<br>ondemand.dfw.ibm.com<br>ondemand.dfw.ibm.com | Application Server<br>Application Server<br>Database<br>Web Server | AppSrv01/server1<br>AppSrv01/server1<br>DOCMGTD7 |

Figure 3-5 Add Resources

10. You will be prompted to enter an administrator user ID and password (Figure 3-6).

| rovide an administrativ | e user ID and password | for each resource.                           |              |          |
|-------------------------|------------------------|----------------------------------------------|--------------|----------|
| losts                   | Password Type          | Resources                                    | User 📝<br>ID | Password |
| ndemand, dfw, ibm, com  | Application Server     | 🚰 AppSrv01/server1                           | er22admin    | •••••    |
| ndemand, dfw. ibm. com  | Database               | DOCMGTD7                                     | er22admin    | •••••    |
| ndemand, dfw. ibm. com  | Local OS               | ondemand.dfw.ibm.com ONDEMAND.dfw.ibm.com:80 | er22admin    | ******** |

Figure 3-6 Provide user Ids and passwords

- 11. Enter er22admin for the User ID and Password for each of these resources. Click Next.
- 12. You will see a list of all the resources that are going to be associated with your application, click **Finish**.

13. Click on **Application Dashboard** to see the Application perspective.

| ashboard              |                                                                                                |                                                  | ? _ C |
|-----------------------|------------------------------------------------------------------------------------------------|--------------------------------------------------|-------|
| Dashboard             |                                                                                                |                                                  |       |
| 🖺 Runtime Docur       | nent Management                                                                                |                                                  |       |
| Availability:         | No URL has been provided<br>for determining application<br>availability.                       | View Runtime Document Management Properties      |       |
| Scheduled<br>Backups: | No backup scheduled.                                                                           | Schedule Application Backup                      |       |
| Open Problems:        | Problem monitoring is off.                                                                     | Problem Monitoring and Notification              |       |
|                       | If a user reported a<br>problem, select "Investigate<br>User-reported Application<br>Problems" | W Investigate User-reported Application Problems |       |

Figure 3-7 Dashboard

14. Now that you have defined the servers that are needed for this application to function properly, you can set up the Console to keep watch for problems with your application. Click on Specify Availability URL – this should point to a welcome screen or log-in screen, the Console will connect to this location as an indicator that the application is up and running.

| Specify   | Availability URI                                                 |                |
|-----------|------------------------------------------------------------------|----------------|
| whether t | RL that can be use<br>the application is a<br>n or welcome page. | vailable, such |
|           | for welcome page.                                                |                |
| URL:      | RuntimeDocumentMgmt                                              | Test URL       |

Figure 3-8 Specify URL

Note: The URL information can also be specified in the Console definition XML file.

- 15. Enter http://localhost:9080/RuntimeDocumentMgmt and click on Test URL to verify that the Console can connect to this location.
- 16. When the URL test is successful, click **OK**.

### Lab 3 - Express Runtime Console

17. Now we will set up the Console to automatically back up our application. Click on **Schedule Application Backup**. The first screen you see describes the 2 backup options (Figure 3-9). Click **Next**.

| <del>)ashboard</del> ><br>1anagement | Runtime Document Management > Schedule Application Backup for Runtime Docume                                                                                                    |
|--------------------------------------|----------------------------------------------------------------------------------------------------|
| backups, as w                        | rategy available for the application (Runtime Document Management) includes frequent incremen<br>ell as periodic full backups.                                                                                                    |
| Full Backup                          |                                                                                                    |
| restore the a                        | saves a complete set of configuration and data from the application resources, and can be used t<br>oplication to a previous working state, if there are severe problems. Full backups are performed<br>because they generally save large amounts of data. |
| Incrementa                           | l Backup                                                                                                    |
| only that which                      | al backup saves only a subset of configuration and data from the application resources, generally<br>h has changed since the last full backup. Incremental backups are performed frequently, because<br>int of data is collected.                          |
| smaller amou                         |                                                                                                    |

Figure 3-9 Backup options

18. You see the options for the Full Backup (Figure 3-10). Specify a Start Date, Start Time, and the Day(s) of the week to perform a full backup. Click **Next**.

| e c      |       | 000 tan     | 20.5      | 20.5 X    |    | Charles V |                                                                                                    |
|----------|-------|-------------|-----------|-----------|----|-----------|----------------------------------------------------------------------------------------------------|
| ble      |       |             |           |           |    |           | backup during a time period when the application is not needed, because no user will be<br>during that time.             |
| St       | art D | ate:        |           |           |    |           | _                                                                                                    |
|          |       | 1.1.1       | 200       | 1.11.11.1 |    | *         |                                                                                                    |
| 5        | M     | י<br>ד      | 1arc<br>W | n<br>T    | F  | 5         |                                                                                                    |
| 25       | 26    | 27          | 28        | -         | 2  | 3         |                                                                                                    |
| 4        | 5     | 6           | 7         | 8         | 9  | 10        |                                                                                                    |
| 11       | 12    | 13          | 14        |           | 16 | 17        |                                                                                                    |
| 18       | 19    | 20          | 21        | 22        | 23 | 24        |                                                                                                    |
| 25       | 26    | 27          | 28        | 29        | 30 | 31        |                                                                                                    |
| ay<br>St | that  | you<br>ime: | woul      |           |    |           | be done on the start date, so it is recommended that you select a start date that is on a<br>ant a full backup to occur. |
|          | ys:   |             |           |           |    |           |                                                                                                    |
|          |       |             |           |           |    |           |                                                                                                    |

Figure 3-10 Full backup options

19. Specify the location you want to use to back up the data. Click Next.

| chedule Backup                                                                                                    | ? - 🗆 |
|----------------------------------------------------------------------------------------------------|-------|
| <u>Dashboard</u> > <u>Runtime Document Management</u> > Schedule Application Backup for Runtime Document<br>Management |       |
| Full Backup                                                                                                    |       |
| The data will be backed up to a location on each host machine in the solution,                                         |       |
| 🗐 ondemand.dfw.ibm.com                                                                                                 |       |
| Select the Backup Method to Use Directory or Tape                                                                      |       |
| *Location: ::\acme\full_backup                                                                                         |       |
| * Required field                                                                                                    |       |
| Previous Next Cancel                                                                                                   |       |
|                                                                                                    |       |

Figure 3-11 Full backup location

20. Optionally, you can set up days to perform incremental backups. Click Next.

| Schedule Backup                                                                                                    | - 0 |
|----------------------------------------------------------------------------------------------------|-----|
| <u>Dashboard</u> > <u>Runtime Document Management</u> > Schedule Application Backup for Runtime Document<br>Management                                                   |     |
| Incremental Backup                                                                                                    |     |
| Schedule the incremental backup during a time period of relative inactivity, because system performance is likely to be impacted by the backup. Start Time: O3:00 AM EDT |     |
| Days:                                                                                                    |     |
| 🗌 Sunday 🗹 Monday 🗌 Tuesday 🗹 Wednesday 🗌 Thursday 🗹 Friday 🗌 Saturday                                                                                                   |     |
| Previous Next Cancel                                                                                                    |     |

Figure 3-12 Incremental backup schedule

21. Specify the location you want to use to back up the data. Click Next.

| edule Backup                                                                      | ? -      |
|-----------------------------------------------------------------------------------|----------|
| Dashboard > Runtime Document Management > Schedule Application Backup for Runtime | Document |
| Management                                                                        |          |
| Incremental Backup                                                                |          |
| The data will be backed up to a location on each host machine in the solution.    |          |
| ondemand.dfw.ibm.com                                                              |          |
| Select the Backup Method to Use Directory or Tape                                 |          |
| *Location: c:\acme\inc_backup                                                     |          |
| * Required field                                                                  |          |
| Previous Next Cancel                                                              |          |
|                                                                                   |          |

Figure 3-13 Incremental backup location

22. You will be presented with a summary of the backups that are going to be performed by week (Figure 3-14). . Click **OK**.

| Current Backup Schedu<br>The following backup scheo | 63848             | he full and incr | emental backu     | in settings that have be | en saved. If necessary, voi |
|-----------------------------------------------------|-------------------|------------------|-------------------|--------------------------|-----------------------------|
| can cancel a backup that is                         |                   |                  |                   | n (20                    |                             |
| < Previous Week                                     | Time              | Day              | Date              | Backup Type              | Next Week >                 |
|                                                     |                   | Sunday           | March 18, 2007    |                          |                             |
|                                                     | 3:00:00 AM<br>EST | Monday           | March 19,<br>2007 | Incremental              |                             |
|                                                     | 1922              | Tuesday          | March 20,<br>2007 | 45854                    |                             |
|                                                     | 3:00:00 AM<br>EST | Wednesday        | March 21, 2007    | Incremental              |                             |
|                                                     |                   | Thursday         | March 22,<br>2007 | Land)                    |                             |
|                                                     | 3:00:00 AM<br>EST | Friday           | March 23, 2007    | Incremental              |                             |
|                                                     | 4:00:00 AM<br>EST | Saturday         | March 24, 2007    | Füll                     |                             |

Figure 3-14 Backup summary

### Lab 3 - Express Runtime Console

23. The final step in defining the application is to activate the monitoring. Click on **Problem Monitoring and Notification**.

| blem Monitoring and Notificat                                                                      | ion 2 -                                                                                                    |
|----------------------------------------------------------------------------------------------------|----------------------------------------------------------------------------------------------------|
| ashboard > Problem Me                                                                              | onitoring and Notification                                                                                                    |
| Then problem monitoring is en<br>efinitions specified in your syn<br>erson responsible for working | nabled, the console actively monitors your solutions for the set of problem mptom catalogs. If a problem occurs, then notifications can be sent to the on the problem. |
| Enable problem monitoring                                                                          | for Runtime Document Management                                                                                                    |
| How often the console                                                                              | should check for problems:                                                                                                    |
| *Minute Intervals                                                                                  |                                                                                                    |
|                                                                                                    |                                                                                                    |
| Mail Server Setting<br>Server Name:                                                                | IS                                                                                                    |
| Port:                                                                                              |                                                                                                    |
| 25                                                                                                 |                                                                                                    |
|                                                                                                    |                                                                                                    |
| N. 65                                                                                              |                                                                                                    |
| Nofification Setting                                                                               | js                                                                                                    |
| Send Test E-mail                                                                                   | Add a Row                                                                                                    |
| E-mail Address                                                                                     | Language Preference                                                                                                    |
|                                                                                                    | English •                                                                                                    |
|                                                                                                    | English 💌                                                                                                    |
|                                                                                                    |                                                                                                    |

Figure 3-15 Problem Monitoring and Notification

- 24. Click on **Enable problem monitoring for Runtime Document Management**. You could set up the console to notify via e-mail, but for this exercise we will stick to alerts on the Console. Click **OK**.
- 25. You will get a warning about not specify and e-mail, click OK.

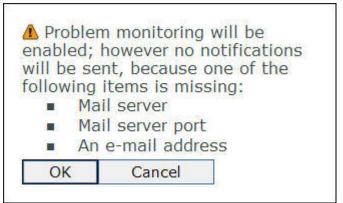

Figure 3-16 Monitoring warning

### Lab 3 - Express Runtime Console

26. The Console is now checking for problems with this application and the screen should look like this:

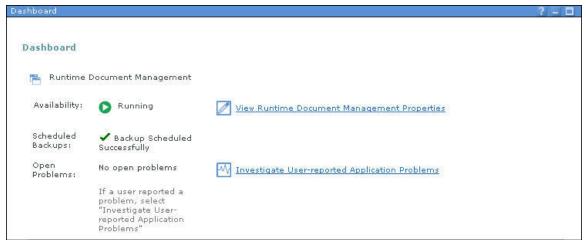

Figure 3-17 Dashboard for Runtime Document Management

27. Now that Monitoring is turned on, we will simulate a problem with one of the resources in your solution.

### Lab 3 - Express Runtime Console

#### Part 2: Problem Determination

- 1. Start -> Internet Explorer to bring up another web browser window.
- 2. Enter <u>http://localhost:9080/RuntimeDocumentMgmt/</u> to start the sample application.

| Doc Dist Sample - Microsoft In        | ernet Explorer                                                                               |                                                                                   |                                                                                                    | _ 0             |
|---------------------------------------|----------------------------------------------------------------------------------------------|-----------------------------------------------------------------------------------|----------------------------------------------------------------------------------------------------|-----------------|
| File Edit View Favorites Tools        |                                                                                              |                                                                                   |                                                                                                    |                 |
| 🌀 Back 🔹 🐑 · 💌 🛃 (                    | 🏠 🔎 Search 🤺 Favorites 🚱 🙆 - 🌺 🚍 🚺                                                           | 3                                                                                 |                                                                                                    |                 |
| idress 🕘 http://localhost:9080/Runtin | eDocumentMgmt/                                                                               |                                                                                   |                                                                                                    | 💌 🔁             |
| iks 👸 IBM Business Transformation He  | mepage 🛛 IBM Internal Help Homepage 📓 IBM Standard Softw                                     | are Installer                                                                     | 🥌 SnagIt 🗮 🛃                                                                                          |                 |
| Express<br>Runtime Publish            | ing                                                                                          |                                                                                   |                                                                                                    |                 |
|                                       | Welcome To The Document Man                                                                  | agement Sample Application                                                        |                                                                                                    |                 |
| Design Documentation                  |                                                                                              | ve access to. Publishers add documer                                              | nd gain read-only access to a number of docur<br>nts to the system and categorize the document:<br>s. |                 |
|                                       | You must log in to begin using this sample.<br>click on one of the actions shown on the left | nitially you can use the administrator ic side of the screen to create additional | Admin with password admin. Once you are lo<br>users, categories, and documents.                       | gged in you can |
|                                       |                                                                                              | Username:                                                                         |                                                                                                    |                 |
|                                       |                                                                                              | Password:                                                                         |                                                                                                    |                 |
|                                       |                                                                                              | Login                                                                             |                                                                                                    |                 |
|                                       |                                                                                              |                                                                                   |                                                                                                    |                 |
|                                       |                                                                                              |                                                                                   |                                                                                                    |                 |
|                                       |                                                                                              |                                                                                   |                                                                                                    |                 |
|                                       |                                                                                              |                                                                                   |                                                                                                    |                 |
|                                       |                                                                                              |                                                                                   |                                                                                                    |                 |
|                                       |                                                                                              |                                                                                   |                                                                                                    |                 |
|                                       |                                                                                              |                                                                                   |                                                                                                    |                 |
|                                       |                                                                                              |                                                                                   |                                                                                                    |                 |
|                                       |                                                                                              |                                                                                   |                                                                                                    |                 |
|                                       |                                                                                              |                                                                                   |                                                                                                    |                 |
|                                       |                                                                                              |                                                                                   |                                                                                                    |                 |
|                                       |                                                                                              |                                                                                   |                                                                                                    |                 |

Figure 3-18 Runtime Document Management application

3. Enter Admin for the userid and admin for the password and click on Login.

### Lab 3 - Express Runtime Console

 Back on the Console Dashboard, click on View Runtime Document Management Properties. You will see the status of each of the resources defined for this solution (Figure 3-19).

| Description:                                                                                                    |                    |                        |                         |                        |                      |
|----------------------------------------------------------------------------------------------------|--------------------|------------------------|-------------------------|------------------------|----------------------|
| Availability:                                                                                                   | 🜔 Running          |                        | 🔝 Restart Runtime Docu  | ument Manager          | ment                 |
|                                                                                                    |                    |                        | Stop Runtime Docum      | ent Manageme           | nt                   |
|                                                                                                    |                    |                        | Specify Availability UF | <u>tL</u>              |                      |
| cheduled Backups:                                                                                               | ✓ Backup Scheduled | Successfully           | -                       |                        |                      |
| Scheduled Backups: 🛛 🗸 Backup Scheduled                                                                         |                    | ouccessiony            | Scheduled Backup Se     | ttings                 |                      |
|                                                                                                    |                    |                        | Back up Now             |                        |                      |
| )pen Problems:                                                                                                  | No open problems   |                        | Investigate Problems    |                        |                      |
|                                                                                                    |                    |                        | Update Problem Defin    |                        |                      |
|                                                                                                    |                    |                        |                         |                        |                      |
|                                                                                                    |                    |                        |                         |                        |                      |
| untime Document M                                                                                               | anagement resourc  | es                     |                         | î.                     |                      |
| Web Servers                                                                                                    |                    | Applicat               | ion Servers             | Databas                | es                   |
| The second second second second second second second second second second second second second second second se | ND.dfw.ibm.com:80  | Name:                  | AppSrv01/server1        | Name:                  | DOCMGTD7             |
|                                                                                                    | and.dfw.ibm.com    | Host:<br>Availability: | ondemand.dfw.ibm.com    | Host:<br>Availability: | ondemand.dfw.ibm.com |
| •                                                                                                    | 5.e                |                        | • • • • •               |                        | <b>•</b>             |
| Open No oper<br>Problems:                                                                                       | n problems         | Open<br>Problems:      | No open problems        | Open<br>Problems:      | No open problems     |

Figure 3-19 Runtime Document Management Properties

5. Click on the Database: DOCMGTD7 to view the options for the database server.

| ashboard >          | Runtime Document Management > D0CMGTD7                                |                        |               |  |
|---------------------|-----------------------------------------------------------------------|------------------------|---------------|--|
| Database<br>Name:   | DOCMGTD7                                                              | Change Password        |               |  |
| Host Name:          | ondemand, dfw. ibm. com                                               |                        |               |  |
| Availability:       | Running                                                               | Restart Database       | Stop Database |  |
| Database<br>Backup: | Last database backup completed successfully at 3/8/07 4:33:24 PM EST. | 🛐 Back up Database Now |               |  |
| Open<br>Problems:   | No open problems                                                      | Investigate Problems   |               |  |

Figure 3-20 Database server options

### Lab 3 - Express Runtime Console

- 6. Click on Stop Database.
- 7. You will get a warning message (Figure 3-23), but select **Disconnect all users and applications** and click **OK**.

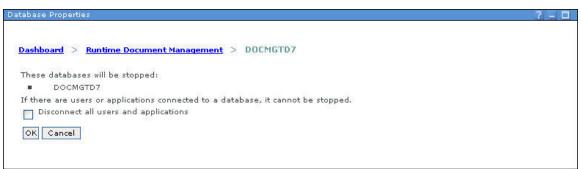

Figure 3-21 Database warning message

8. The database has been stopped and this status is reflected in the Database properties.

| atabase Properties  |                                                                          | 2 - C                |
|---------------------|--------------------------------------------------------------------------|----------------------|
| -                   | ntime Document Management > DOCMGTD7                                     |                      |
| Database Name:      | DOCMGTD7                                                                 | Change Password      |
| Host Name:          | ondemand.dfw.ibm.com                                                     |                      |
| Availability:       | Ounavailable                                                             | Start Database       |
| Database<br>Backup: | Last database backup completed successfully at 3/8/07 4:33:24<br>PM EST. | Back up Database Now |
| Open Problems:      | No open problems                                                         | Investigate Problems |
|                     |                                                                          |                      |

Figure 3-22 Database properties

### Lab 3 - Express Runtime Console

9. Bring up the other Internet Explorer window that is running the Runtime Document Management application and click on **Administer users**. You will get an error from the application.

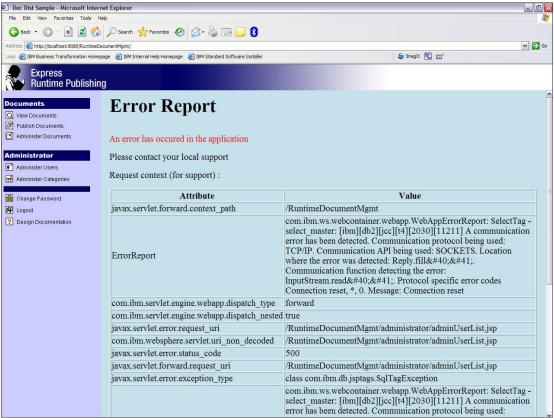

Figure 3-23 Runtime Document Management Failure

### Lab 3 - Express Runtime Console

10. Switch back to the Express Runtime Console. At the top of the panel are the navigational "bread crumbs" (*Dashboard -> Runtime Document Management -> DOCMGTD7*). Click on **Runtime Document Management** to return to the application properties panel (Figure 3-24).

| Description:                                      |                                                  |                                                                                                    |                             |
|---------------------------------------------------|--------------------------------------------------|----------------------------------------------------------------------------------------------------|-----------------------------|
| Availability:                                     |                                                  |                                                                                                    |                             |
| wanabinty:                                        | Stopped                                          | Start Runtime Document Management                                                                   |                             |
|                                                   |                                                  | Specify Availability URL                                                                            |                             |
| cheduled Backups:                                 | ✔ Backup Scheduled Successfu                     | Y Scheduled Backup Settings                                                                         |                             |
|                                                   |                                                  | Back up Now                                                                                         |                             |
|                                                   |                                                  | Mack op now                                                                                         |                             |
| )pen Problems:                                    | 🚫 1 Alarm(s)                                     | Investigate Problems                                                                                |                             |
|                                                   |                                                  |                                                                                                    |                             |
|                                                   |                                                  | Update Problem Definitions                                                                          |                             |
|                                                   |                                                  | Update Problem Definitions                                                                          |                             |
|                                                   |                                                  | Update Problem Definitions                                                                          |                             |
| untime Document M                                 | lanagement resources                             | Update Problem Definitions                                                                          |                             |
| untime Document M                                 | 1000                                             | Update Problem Definitions                                                                          |                             |
| 💮 Web Servers                                     | Appli                                            | ation Servers                                                                                       | 700                         |
| Web Servers  Name: ONDE                           | 1000                                             | ation Servers AppSrv01/server1 Name: DOCMGTD                                                        | Z<br>I. dfw. ibm. com       |
| Web Servers Name: ONDE Host: onde                 | MAND.dfw.ibm.com:80 Name:                        | ation Servers AppSrv01/server1 ondemand.dfw.ibm.com DocMGTD Host: Ondemand                          | l. dfw. ibm. com            |
| Web Servers Name: ONDE Host: onde Availability: O | MAND.dfw.ibm.com:80<br>mand.dfw.ibm.com<br>Host: | ation Servers  AppSrv01/server1 ondemand.dfw.ibm.com  y: Running Availability: Unav. Open No open p | l. dfw. ibm. com<br>ailable |

Figure 3-24 Runtime Document Management Properties

Note an alarm has been triggered and the database is unavailable.

## Lab 3 - Express Runtime Console

11. Click on **Investigate Problems**. You will be presented with a list of problems that have been identified.

| he following    | list is of the open probler                                                                                                    |                                  |                                      |
|-----------------|----------------------------------------------------------------------------------------------------|----------------------------------|--------------------------------------|
|                 | AND A DESCRIPTION OF A DESCRIPTION OF A | ns for application Runtime Do    | cument Management.                   |
|                 |                                                                                                    | , select the problem and click   | Close to remove it from the open     |
| roblems list.   | 1 100 100 100 100 100 100 100 100 100 1                                                                                                    |                                  |                                      |
| Close Clos      | se All                                                                                                    |                                  |                                      |
|                 |                                                                                                    |                                  |                                      |
| elect           | Time                                                                                                    | Problem Description              | Affected Resources                   |
|                 | 9:49:22 PM CST,<br>February 23, 2007                                                                                                    | Oatabase stopped<br>unexpectedly | AppSrv01/server1                     |
|                 |                                                                                                    |                                  |                                      |
| /hat Else (     | Can I Do?                                                                                                    |                                  |                                      |
| mat cise v      | Jan I DO:                                                                                                    |                                  |                                      |
|                 | m reported, but not showr                                                                                                    | n in the table? Use the followin | ng task to investigate user-reported |
| roblems.        |                                                                                                    |                                  |                                      |
|                 | er-reported Application Problems                                                                                                    |                                  |                                      |
| Investigate Use |                                                                                                    |                                  |                                      |
| Investigate Use |                                                                                                    |                                  |                                      |
| Investigate Use |                                                                                                    |                                  |                                      |

Figure 3-25 Open Problems

### Lab 3 - Express Runtime Console

12. Click on **Database stopped unexpectedly** to see the details about the problem you want to resolve.

| Dashboard > <u>Runtime Document Management</u> > <u>Investigate Problems</u> > Database<br>stopped unexpectedly<br>Problem Details |                                                                                                    |  |  |  |
|----------------------------------------------------------------------------------------------------|----------------------------------------------------------------------------------------------------|--|--|--|
| Description:                                                                                                    | <b>8</b> The database stopped while the application server was accessing it.                                                                                                    |  |  |  |
| Affected Applications:                                                                                                    | Runtime Document Management                                                                                                    |  |  |  |
| Affected Resources:                                                                                                    | AppSrv01/server1                                                                                                    |  |  |  |
| Time:                                                                                                    | February 23, 2007, 9:49:22 PM CST                                                                                                    |  |  |  |
| Repear Count.                                                                                                    | This problem has been identified 1 time(s) since 9.49.77 PM (S). February 73                                                                                                    |  |  |  |
|                                                                                                    | This problem has been identified 1 time(s) since 9:49:22 PM CST, February 23, 2007                                                                                                    |  |  |  |
| Repeat Count:<br>Fixing the Problem<br>There are recommende<br>In Help me fix this problem<br>What Else Can I Do                   | 2007<br>d actions to resolve the problem. Use the following task to perform those actions                                                                                                    |  |  |  |
| Fixing the Problem<br>There are recommende<br>In Help me fix this problem<br>What Else Can I Do                                    | 2007<br>d actions to resolve the problem. Use the following task to perform those actions<br>?<br>transfer analysis of the problem to product support. Use the following task to                   |  |  |  |
| Fixing the Problem<br>There are recommende<br>Help me fix this problem<br>What Else Can I Do<br>Alternatively, you may             | 2007<br>d actions to resolve the problem. Use the following task to perform those actions<br>?<br>transfer analysis of the problem to product support. Use the following task to<br>relevant data. |  |  |  |

Figure 3-26 Problem Details

13. This is a problem that the Console recognizes from the *Symptoms catalog,* so there are suggested actions to take to correct the problem. Click on **Help me fix this problem**. You will see a list of actions that should be taken to attempt to resolve this error.

|                                                         | cument Management > Inv         | estigate Problems   | > Database stop     | ped unexpectedly > Database           |
|---------------------------------------------------------|---------------------------------|---------------------|---------------------|---------------------------------------|
| topped unexpectedly                                     |                                 |                     |                     |                                       |
| ne following recommended                                | action plan provides a full set | of actions that sho | uld be completed in | the order presented to fix the proble |
| ecommended Actions                                      |                                 |                     |                     |                                       |
| Perform all Actions                                     |                                 |                     |                     | <u>.</u>                              |
| Perform all Actions                                     |                                 |                     |                     |                                       |
| Action Description                                      | Host Computers                  | Resources           | Status              |                                       |
|                                                         | 🗐 ondemand.dfw.ibm.com          | DOCMGTD7            | 53                  |                                       |
| Stop the database server.                               |                                 | DOCMGTD7            | 50                  |                                       |
| Stop the database server.<br>Start the database server. | 🗐 ondemand.dfw.ibm.com          | Docurator.          |                     |                                       |
|                                                         | ondemand.dfw.ibm.com            | Docingion           |                     |                                       |
|                                                         | ondemand, dfw.ibm.com           | Docingitor          |                     | -                                     |

Figure 3-27 Recommended Actions

### Lab 3 - Express Runtime Console

- 14. Click on **Perform All Actions** to try the suggested corrective action. The Console will process the recommended steps.
- 15. After the tasks are completed, click Next.
- 16. You will see a summary of all the actions that have been taken to resolve this problem (Figure 3-28). In this case, the corrective action was successful.

| elp Me Fix This                                                                                                    |
|----------------------------------------------------------------------------------------------------|
| <u>Dashboard</u> > <u>Runtime Document Management</u> > <u>Investigate Problems</u> > <u>Database stopped</u><br><u>unexpectedly</u> > Database stopped unexpectedly |
| Investigation Summary                                                                                                    |
| The problem was fixed by the recommended actions, so no further action is required. What Was the Problem?                                                            |
| February 23, 2007, 9:49:22 PM CST Database stopped unexpectedly<br>The database stopped while the application server was accessing it.<br>How Was It Fixed?          |
| The console guided you through taking these recommended action to fix the problem:                                                                                   |
| <ul> <li>Stop the database server.</li> <li>Start the database server.</li> </ul>                                                                                    |
| What Else Can I Do?                                                                                                    |
| If this problem seems to occur frequently, you can report it to product support to let them know. Use the following task to package and send the relevant data.      |
| Send Problem to Product Support                                                                                                    |
|                                                                                                    |
| <u></u>                                                                                                    |
| Previous Finish Cancel                                                                                                    |

Figure 3-28 Problem Summary

17. Click Finish.

### Lab 3 - Express Runtime Console

18. Click on the **Runtime Document Management** "breadcrumb" to refresh the status of the application and all the associated resources.

| escription:       |                     |               |                           |               |                      |
|-------------------|---------------------|---------------|---------------------------|---------------|----------------------|
| Availability:     | 🜔 Running           |               | Restart Runtime Doc       | ument Manager | ment                 |
|                   |                     |               | Stop Runtime Docum        | ent Manageme  | int                  |
|                   |                     |               | M Specify Availability UF | RL            |                      |
| cheduled Backups: | 🗸 Backup Scheduled  | Successfully  | 🛗 Scheduled Backup Se     | ttings        |                      |
|                   |                     |               | Back up Now               |               |                      |
| Open Problems:    | No open problems    |               | Investigate Problems      | E)            |                      |
|                   |                     |               | 🗾 Update Problem Defi     | nitions       |                      |
| untime Document   | Management resourc  | es            |                           |               |                      |
| Web Servers       |                     | Applicat      | ion Servers               | 📔 Databas     | es                   |
| Name: ONDE        | MAND.dfw.ibm.com:80 | Name:         | AppSrv01/server1          | Name:         | DOCMGTD7             |
|                   | nand.dfw.ibm.com    | Host:         | ondemand.dfw.ibm.com      | Host:         | ondemand.dfw.ibm.com |
|                   | lunning             | Availability: | Running                   | Availability: | Running              |
| Availability: 🜔 F |                     |               | No open problems          | Open          | No open problems     |

Figure 3-29 Runtime Document Management Properties

- 19. As you can see, your application is back up and running. You can verify this by re-running the Runtime Document Management application in another Internet Explorer window.
- 20. Click on **Logout** to close the Express Runtime Console.

**Congratulations!** You have successfully used the Express Runtime Console to discover a problem and resolve it. This could have been your customer's environment you were monitoring across the network.